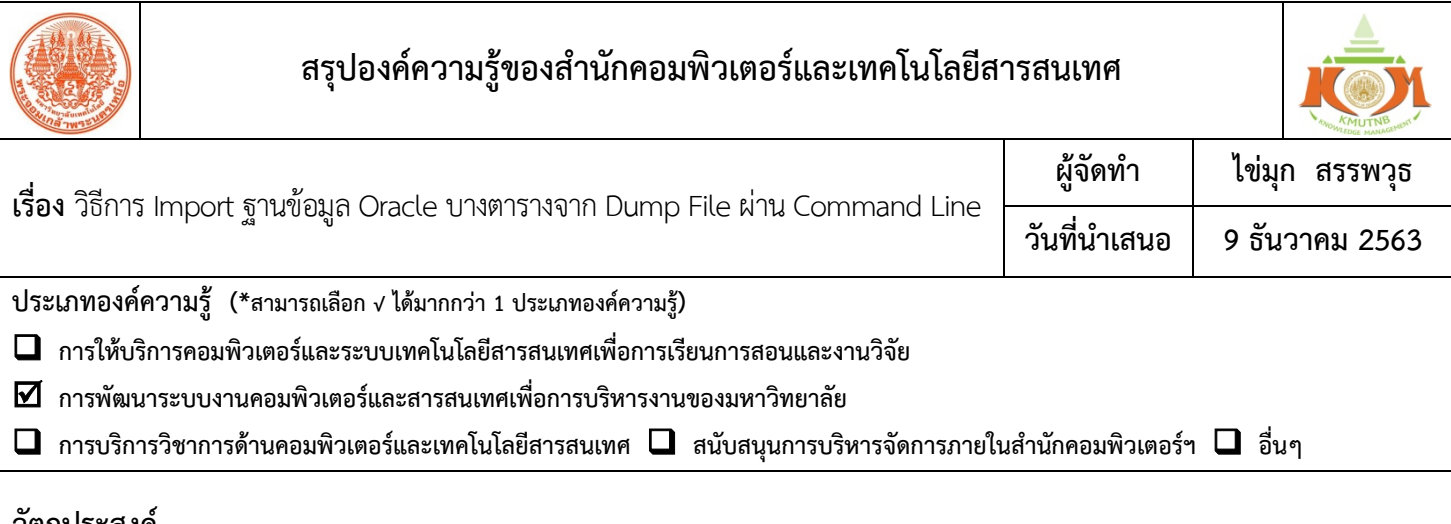

## **วัตถุประสงค**

เพื่อเลือกใชขอมูลจากบางตารางได

## **บทสรุปองคความรู**

1. ตรวจสอบไฟลสําหรับการ Import ที่ชื่อ "imp.exe" กอนวาอยูที่ใดบนเครื่อง

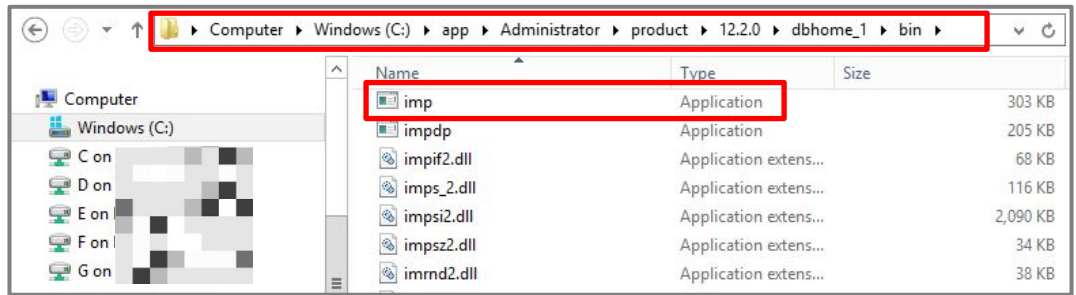

2. เรียกใช้โปรแกรม Command Prompt และระบุ Path ให้ตรงกับข้อ 1

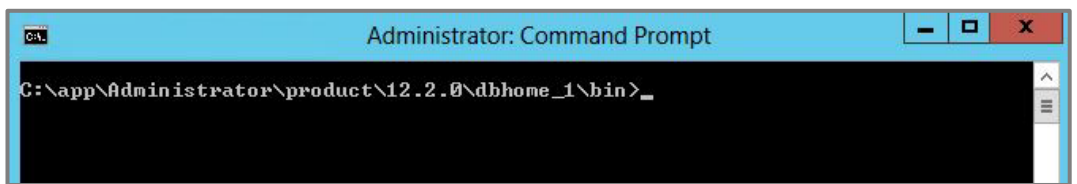

3. ใชคําสั่งในรูปแบบตอไปนี้

**imp** *Schema Name***/***Password***@***Service Name* **fromuser=***Source's Username* **touser=***Destination's Username* **file=***Path\File Name* **tables=***Table Name*

## ดังแสดงได้ตามตัวอย่างนี้

**imp** *kmutnbstudent/okNumber1***@***studentdd* **fromuser=***kmutnbstudent* **touser=***kmutnbstudent* **file=***C:\Export\kmutnbstudent630909.dmp* **tables=***student*

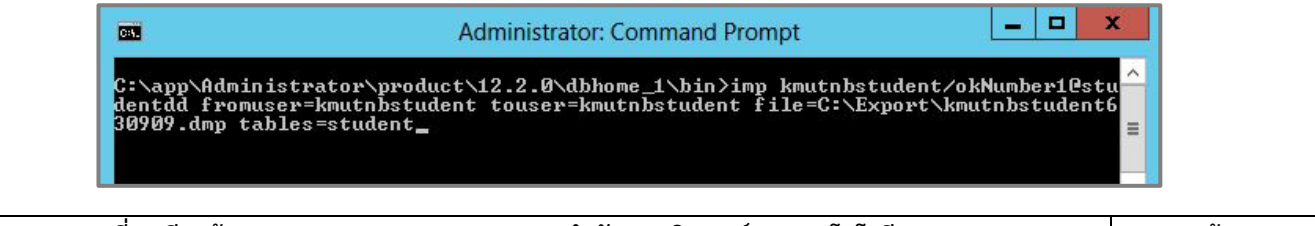

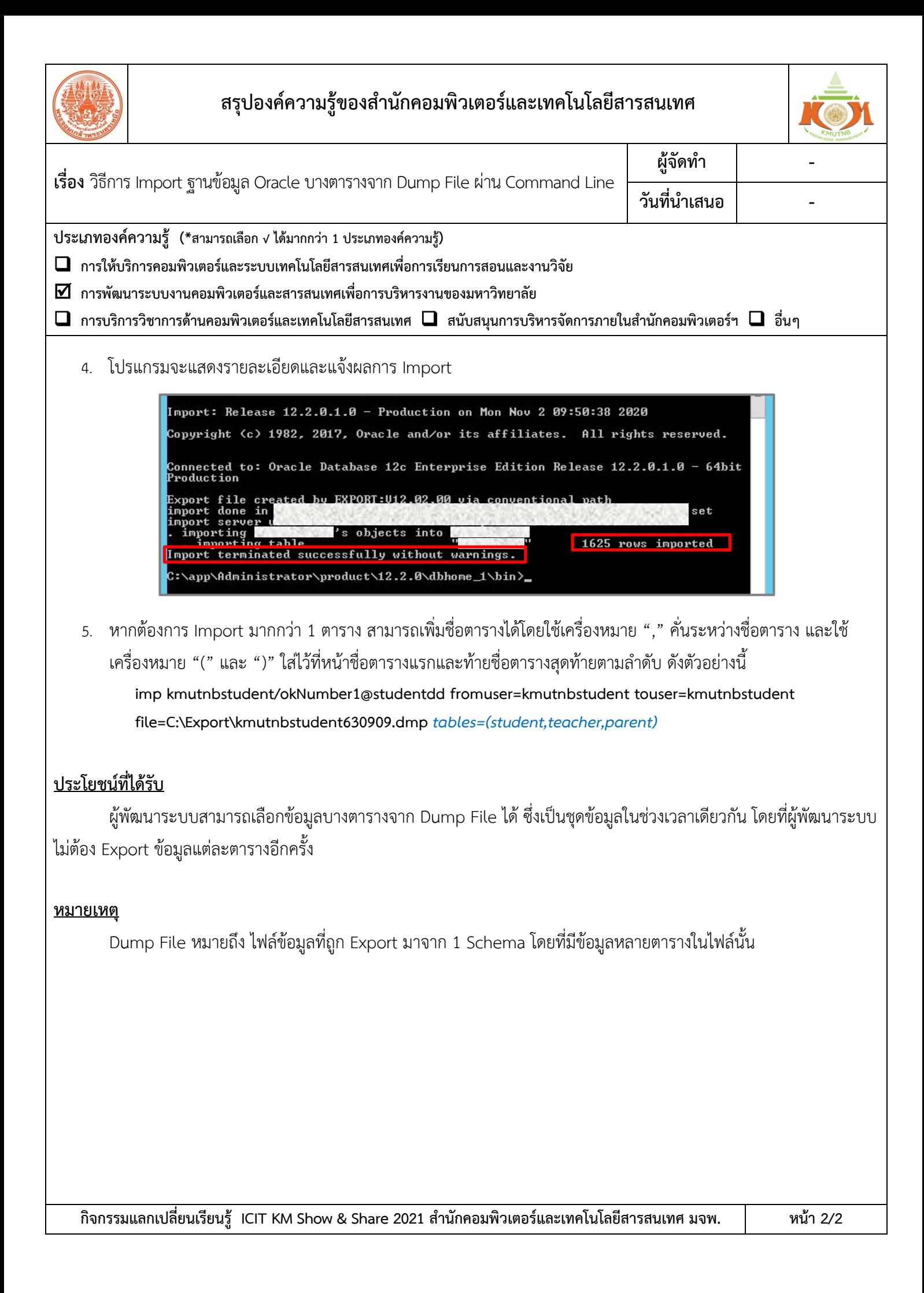